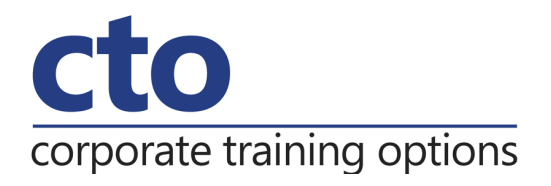

## **Microsoft Office Excel 2016 Level 3 Training**

## Overview & Learning Outcomes

The skills and knowledge acquired in **Microsoft Excel 2016 – Level 3** are sufficient to be able to protect worksheet data, perform advanced data operations using summarising, data consolidations, filters and PivotTables, macros, and much more.

Upon successful completion of this course you should be able to:

- o modify **Excel** options
- o protect data in worksheets and workbooks
- o import data into **Excel** and export data from **Excel**
- o use data linking to create more efficient workbooks
- $\circ$  group cells and use outlines to manipulate the worksheet
- o create summaries in your spreadsheets using subtotals
- o use the **Data Consolidation** feature to combine data from several workbooks into one
- o create, use and modify data tables
- o create and work with scenarios and the **Scenario Manager**
- o understand and create simple **PivotTables**
- o construct and operate **PivotTables** using some of the more advanced techniques
- o create and edit a **PivotChart**
- o use advanced filters to analyse data in a list
- o use a variety of data validation techniques
- o create and use a range of controls in a worksheet
- $\circ$  share workbooks with other users
- o create recorded macros in **Excel**

## Prerequisites

**Microsoft Excel 2016 – Level 3** assumes some knowledge of the software as well as a general understanding of personal computers and the Windows operating system environment.

### Duration:

1 Day

## Courseware:

High quality learning materials are available for purchase by participants.

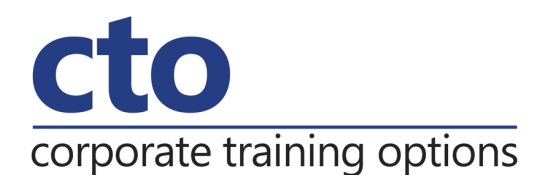

# **Microsoft Excel 2016 Level 3 Training Course Outline**

#### **Setting Excel Options**

Understanding Excel options Personalising Excel Setting the default font Setting formula options Understanding save options Setting save options Setting the default file locations Setting advanced options

#### **Protecting Data**

Understanding data protection Providing total access to cells Protecting a worksheet Working with a protected worksheet Providing restricted access to cells Password protecting a workbook Opening a password protected workbook Removing a password from a workbook

#### **Importing and Exporting**

Understanding data importing Importing from an earlier version Understanding text file formats Importing tab delimited text Importing comma delimited text Importing space delimited text Importing access data Working with connected data Unlinking connections Exporting to Microsoft Word Exporting data as text Inserting a picture Modifying an inserted picture

#### **Data Linking**

Understanding data linking Linking between worksheets Linking between workbooks Updating links between workbooks

#### **Grouping and Outlining**

Understanding grouping and outlining Creating an automatic outline Working with an outline Creating a manual group Grouping by columns

#### **Summarising and Subtotalling**

Creating subtotals Using a subtotalled worksheet Creating nested subtotals Copying subtotals Using subtotals with AutoFilter Creating relative names for subtotals Using relative names for subtotals

#### **Data Consolidation**

Understanding data consolidation Consolidating with identical layouts Creating a linked consolidation Consolidating from different layouts Consolidating data using the SUM function

#### **Data Tables**

Understanding data tables and what-if models Using a simple what-if model Creating a one-variable table Using one-variable data tables Creating a two-variable data table

#### **Scenarios**

Understanding scenarios Creating a default scenario Creating scenarios Using names in scenarios Displaying scenarios Creating a scenario summary report Merging scenarios

#### **PivotTables**

Understanding PivotTables Recommended PivotTables Creating your own PivotTable Defining the PivotTable structure Filtering a PivotTable Clearing a report filter Switching PivotTable fields Formatting a PivotTable Understanding slicers Creating slicers Inserting a timeline filter Challenge exercise Challenge exercise sample

#### **Corporate Training Options**

# corporate training options

#### **PivotTable Features**

Using compound fields Counting in a PivotTable Formatting PivotTable values Working with PivotTable grand totals Working with PivotTable subtotals Finding the percentage of total Finding the difference from Grouping in PivotTable reports Creating running totals Creating calculated items PivotTable options Sorting in a PivotTable

#### **PivotCharts**

Inserting a PivotChart Defining the PivotChart structure Changing the PivotChart type Using the PivotChart filter field buttons Moving PivotCharts to chart sheets

#### **Advanced Filters**

Understanding advanced filtering Using an advanced filter Extracting records with advanced filter Using formulas in criteria Understanding database functions Using database functions Using DSUM Using the DMIN function Using the DMAX function Using the DCOUNT function

#### **Validating Data**

Understanding data validation Creating a number range validation Testing a validation Creating an input message Creating an Error message Creating a drop down list Using formulas as validation criteria Circling invalid data Removing invalid circles Copying validation settings

#### **Controls**

Understanding types of controls Understanding how controls work Preparing a worksheet for controls Adding a combo box control Changing control properties Using the cell link to display the selection Adding a list box control Adding a scroll bar control Adding a spin button control Adding option button controls Adding a check box control Protecting a worksheet with controls

#### **Sharing Workbooks**

Sharing workbooks via the network Sharing workbook vie OneDrive Saving to OneDrive Sharing workbooks Opening shared workbooks Enabling tracked changes Accepting or rejecting changes Disabling tracked changes Adding worksheet comments Navigating worksheet comments Editing worksheet comments Deleting comments

#### **Recorded Macros**

Understanding Excel macros Setting macro security Saving a document as macro enabled Recording a simple macro Running a recorded macro Relative cell references Running a macro with relative references Viewing a macro Editing a macro Assigning a macro to the toolbar Running a macro from the toolbar Assigning a macro to the ribbon Assigning a keyboard shortcut to a macro Deleting a macro Copying a macro